# DataConverter (for TSND121/151)

ユーザーズマニュアル

# 株式会社 ATR-Promotions

注1)本ソフトウエアは修正や改良に伴い、予告無く仕様を変更する場 合があります。予めご了承下さい。また、マニュアルに記載されている 社名および製品名は、一般に各社の商標もしくは登録商標です。

# 更新履歴

2016 年 7 月 13 日 Ver.2.2.0 拡張 16bit 入力フィルタ処理対応

# 目次

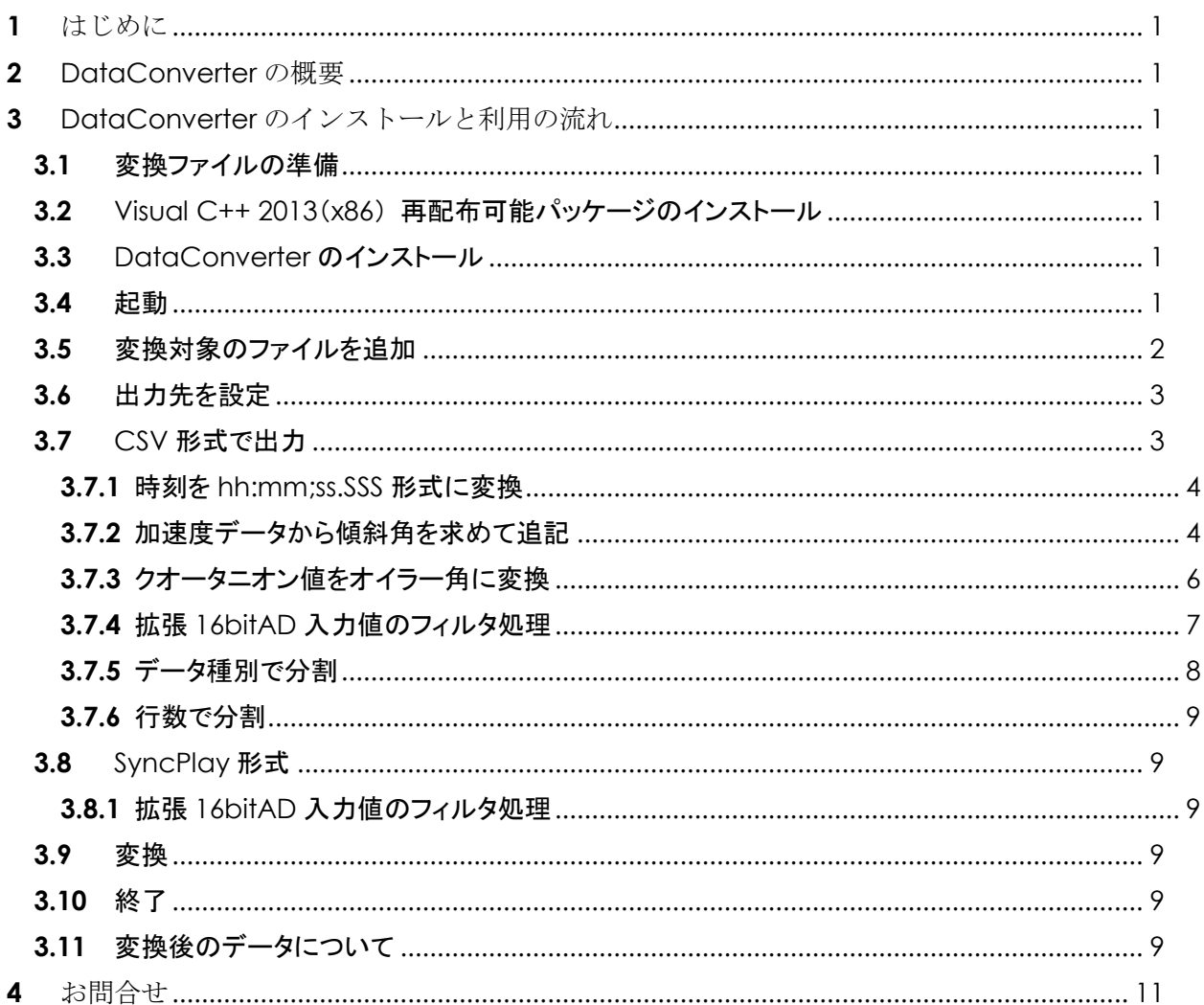

![](_page_2_Picture_4.jpeg)

# <span id="page-3-0"></span>**1** はじめに

本マニュアルは,小型無線多機能センサ(TSND121/151)用 DataConverter ソフトエアの使い方に ついて説明するものです.

# <span id="page-3-1"></span>**2** DataConverter の概要

DataConverter は, 小型無線多機能センサ (TSND121/151) 用ソフトウエアである SensorServer もしくは SensorCntroller が出力した CSV 形式の出力を処理するためのプログラ ムです.機能は大きく分けて 2 つあり,1)指定の行数で分割 2)SyncPlay(弊社販売ラベリング 用ソフト)形式で出力が可能です.

- <span id="page-3-2"></span>**3** DataConverter のインストールと利用の流れ
- <span id="page-3-3"></span>**3.1** 変換ファイルの準備

変換対象となる SensorServer もしくは SensorController が出力したデータを,予め用意してくだ さい.このファイルには,計測データ部分のみが記録されている必要があり,その他のデータ(例: 操作コマンドおよびその応答等)が一部でも記録されている場合は,変換中にエラーとなります. このような場合は、不要な部分を削除して保存しておいてください.

<span id="page-3-4"></span>**3.2** Visual C++ 2013(x86) 再配布可能パッケージのインストール

「vcredist x86.exe」を実行し, Visual C++ 2013(x86) 再配布可能パッケージをインストールし て下さい.

<span id="page-3-5"></span>**3.3** DataConverter のインストール

「setup.exe」を実行し, DataConverter をインストールして下さい.

<span id="page-3-6"></span>**3.4** 起動

コピーした DataConverter.exe をエクスプローラからダブルクリックして起動して下さい.メイン ウインドウが表示されます[\(図](#page-4-1) 1).

![](_page_4_Picture_58.jpeg)

図 **1** メインウインドウ

# <span id="page-4-1"></span><span id="page-4-0"></span>**3.5** 変換対象のファイルを追加

「追加」ボタンを押下してファイルを選択するか、エクスプローラからファイル名リストにファイルをド ラッグ&ドロップして変換対象ファイルを追加してください[\(図](#page-4-2) 2).「ファイル名」の部分に,登録さ れたファイルが一覧されます.

![](_page_4_Picture_59.jpeg)

# <span id="page-4-2"></span>図 **2** 変換対象ファイルの登録

![](_page_4_Picture_8.jpeg)

この画面で,ファイルを選択後に「削除」ボタンを押下すると,選択中のファイルを変換対象から削 除することが出来ます.また,「クリア」ボタンを押下すると,登録済みのファイルをクリアすること が出来ます.

<span id="page-5-0"></span>**3.6** 出力先を設定

「出力先」グループボックス内で変換結果の出力先フォルダを設定して下さい.「元ファイルと同じ フォルダに保存」ラジオボタンを選択すると,変換対象と同じフォルダに出力されます.「出力先フ ォルダを指定」を選択した場合は,「参照」ボタンを押下して,フォルダを指定してください.

![](_page_5_Picture_108.jpeg)

図 **3** センサ詳細設定ウインドウ

<span id="page-5-1"></span>**3.7** CSV 形式で出力

「CSV 形式出力」を選択すると,データ種別毎にファイルを分割して出力したり,任意の行数で分 割して出力することが出来ます[\(図](#page-5-2) 4).なお,オリジナルのデータでは計測時刻を当日の 0 時か らの経過時間をミリ秒単位で表しています.「時刻を hh:mm;ss.SSS 形式に変換」をチェックすると, 「時:分:秒.ミリ秒」形式に変換して記録することが出来ます.

![](_page_5_Picture_109.jpeg)

<span id="page-5-2"></span>図 **4 CSV** 形式で出力

<span id="page-6-0"></span>**3.7.1** 時刻を hh:mm;ss.SSS 形式に変換

オリジナルのデータでは計測時刻を当日の 0 時からの経過時間をミリ秒単位で表しています.「時 刻を hh:mm;ss.SSS 形式に変換」をチェックすると,「時:分:秒.ミリ秒」形式に変換して記録するこ とが出来ます.

<span id="page-6-1"></span>**3.7.2** 加速度データから傾斜角を求めて追記

「DataConverter」Ver1.1 以降より,傾斜角を求める機能を追加しました. 処理概要,傾斜角の値について説明します.

### **3.7.2.1** 傾斜角処理概要

小型無線多機能センサ(TSND121/151)に内蔵されている加速度センサの出力には,重力加速 度が重畳されています. 本機能は, 重力加速度がセンサの傾きに応じた割合で X, Y, Z 軸に分散 して計測される性質を利用し,センサの傾斜角度を求めるものです.

# **3.7.2.2** 傾斜角追記チェック

「DataConverter」を起動し,ファイル名に加速度・角速度を含む(ags レコードを含む)ファイル を追加し,「加速度データから傾斜角を求めて追記」にチェックを入れ,変換を行ってください. また,傾斜角を求める際,移動平均を使用する場合は,「移動平均を使用」にチェックを入れ,サ ンプル数を入力してください.

![](_page_6_Picture_129.jpeg)

図 **5** 傾斜角を求める場合

### **3.7.2.3** 傾斜角サンプル

変換前のデータ(時刻+加速度 3 軸+角速度 3 軸)

ags,63106113,562,-9905,605,829,-2,21 ags,63106133,548,-9866,634,693,-9,-17 ags,63106153,550,-9856,651,689,1,35 ags,63106173,523,-9888,658,539,-5,35

変換後のデータ(時刻+加速度 3 軸+角速度 3 軸+傾斜角 3 軸)

種別,時刻,加速度 X,加速度 Y,加速度 Z,角速度 X,角速度 Y,角速度 Z,傾斜角 X,傾斜角 Y,傾斜角 Z ags,63106113,562,-9905,605,829,-2,21,-86.50,-42.90, 86.80 ags,63106133,548,-9866,634,693,-9,-17,-86.30,-40.80, 86.80 ags,63106153,550,-9856,651,689,1,35,-86.20,-40.20, 86.80 ags,63106173,523,-9888,658,539,-5,35,-86.20,-38.50, 87.00

**3.7.2.4** 加速度の向きと傾斜角の向き

加速度の向きは,下記のとおりです.

![](_page_7_Picture_8.jpeg)

図 **6** 加速度の方向

例えば,水平にセンサを置くと,Z 軸プラス方向に約 1000mG が検出されます. 同様に,X 軸プラス方向を上に向けると,X 軸プラス方向に約 1000mG が検出されます.

傾斜角は,加速度の向きに対して右まわり(時計まわり)がプラス方向となります. 傾斜角は,-179.99°~180.00°の値で出力します.

![](_page_8_Picture_1.jpeg)

# 図 **7** 傾斜角の方向

X 軸プラス方向に傾けると,傾斜角はプラス, X 軸マイナス方向に傾けると,傾斜角はマイナスになります.

<例: X 軸プラス方向に回転させた場合の傾斜角の値について> 写真のように,Z 軸加速度が真上に向いた状態で,X 傾斜角は 0.00° X 軸プラス方向に回転させ, Y 軸加速度が真上に向いた状態になると, X 傾斜角が +90.00°  $\overline{\Psi}$ に回転させ, Z 軸加速度が真下に向いた状態になると, X 傾斜角は +180.00° 更に少し回転させると,X 傾斜角は -179.99 更に回転させ,Y 軸加速度が真下に向いた状態になると,X 傾斜角は -90.00°となります. Z 軸加速度が真上に向いた状態に戻すと,X 傾斜角は 0.00°となります.

他の軸についても同様です.

 注)センサに重力加速度以外の加速がかかっている場合,傾斜角の値が不正確になる場合がありま すのでご注意下さい.

# <span id="page-8-0"></span>**3.7.3** クオータニオン値をオイラー角に変換

「DataConverter」Ver.2.0 以降より、オイラー角を求める機能を追加しました.

処理概要,オイラー角について説明します.但し本機能は TSND151 で取得したクオータニオン値に対 してのみ有効です.

# **3.7.3.1** オイラー角処理概要

本機能は姿勢角を表すクオータニオン値をオイラー角に変換する機能です.

クオータニオン値は直感的に角度が分かりにくいため,必要に応じてオイラー角に変換するようにして 下さい.

*Copyright© 2012-2015 ATR-Promotions.Inc. All rights reserved.*

**3.7.3.2** クオータニオン値からオイラー角への変換

「DataConverter」を起動し,ファイル名に加速度・角速度・クオータニオン値を含む(qags レコ ードを含む)ファイルを追加し,「クオータニオン値をオイラー角に変換」にチェックを入れ,変換を 行ってください.

![](_page_9_Picture_176.jpeg)

# 図 **8** オイラー角を求める場合

**3.7.3.3** オイラー角サンプル

#### 変換前のデータ(時刻+クオータニオン値 4+加速度 3 軸+角速度 3 軸)

![](_page_9_Picture_177.jpeg)

変換後のデータ(時刻+クオータニオン値 4+加速度 3 軸+角速度 3 軸+オイラー角 3)

種別,時刻,クオータニオン W,クオータニオン X,クオータニオン Y,クオータニオン Z,加速度 X,加速度 Y, 加速度 Z,角速度 X,角速度 Y,角速度 Z,ロール,ピッチ,ヨー qags,50414605,9843,-156,1093,-156,7216,1064,6892,18,-42,-42,1.59,-12.7,1.99 qags,50414610,9843,-156,1093,-156,7207,1062,6923,12,-36,-42,1.59,-12.7,1.99 qags,50414615,9843,-156,1093,-156,7194,1101,6933,18,-24,-36,1.59,-12.7,1.99 qags,50414620,9843,-156,1093,-156,7209,1086,6936,6,-24,-36,1.59,-12.7,1.99

# <span id="page-9-0"></span>**3.7.4** 拡張 16bitAD 入力値のフィルタ処理

拡張 16bitAD 入力値に対してフィルタ処理を行うことができます。

# **3.7.4.1** フィルタ処理方法

「DataConverter」を起動し,拡張 16bitAD 入力(eadxxxx レコードを含む)ファイルを追加し, 「拡張 16bitAD 入力にフィルタ処理を行う」にチェックを入れ,フィルタ処理を行いたい AD 値を選 択し,変換を行ってください.フィルタは、「一次 IIR フィルタ(係数:0.02)」を使用しています.

![](_page_10_Picture_255.jpeg)

# 図 **9** 拡張 **16bitAD** 入力にフィルタ処理を行う場合

**3.7.4.2** フィルタ処理のサンプル(ch1,3 のみフィルタ処理を実施)

変換前のデータ(時刻+拡張 16bitAD 値 4ch)

ead2222,42466950,4,384,658,-63 ead2222,42466951,-133,318,788,167 ead2222,42466952,-275,241,551,127 ead2222,42466953,-398,164,236,158

変換後のデータ(時刻+拡張 16bitAD 値 4ch+フィルタ処理後の AD 値 4ch)

種別,時刻,端子 1AD 値,端子 2AD 値,端子 3AD 値,端子 4AD 値,端子 1AD 値(フィルタ あり),端子 2AD 値(フィルタなし),端子 3AD 値(フィルタあり),端子 4AD 値(フィルタなし) ead2222,42466950,4,384,658,-63,3,384,644,-63 ead2222,42466951,-133,318,788,167,-130,318,759,167 ead2222,42466952,-275,241,551,127,-266,241,511,127

 フィルタ処理後の AD 値は,フィルタ処理を行うを選択した ch はフィルタ処理後の AD 値を, 選択しなかった ch はフィルタ処理を行っていない AD 値をそのまま格納します. ead22223,42466953,42466953,42466953,424,158,164,158,158,158,158,164,158,158,158,164,158,158,164,158,158,158,15<br>1980, 1980, 1980, 1980, 1980, 1980, 1980, 1980, 1980, 1980, 1980, 1980, 1980, 1980, 1980, 1980, 1980, 1980, 1

#### <span id="page-10-0"></span>**3.7.5** データ種別で分割

オリジナルの計測データでは,加速度・角速度,地磁気,気圧・温度等のエントリが混在して記録 されています.「データ種別で分割」を選択して変換することにより,計測データの種別毎に別ファ イルに分割することが出来ます.変換結果のファイル名には,先頭に「Conv」,末尾に「データ種 別.csv」を付加します.

<span id="page-11-0"></span>**3.7.6** 行数で分割

任意の行数で分割します.分割する行数を選択/入力してください.変換結果のファイル名には, 先頭に「Conv」,末尾に「分割番号.csv」を付加します.

<span id="page-11-1"></span>**3.8** SyncPlay 形式

弊社販売のラベリングソフト,SyncPlay で読み込むことが可能な形式に変換します[\(図](#page-11-6) 10).

![](_page_11_Picture_147.jpeg)

### 図 **10 SyncPlay** 形式

<span id="page-11-6"></span>データは種別毎に分割保存します. そして変換結果のファイル名には, 先頭に「SP」, 末尾に「デ ータ種別.dat」を付加します.

<span id="page-11-2"></span>**3.8.1** 拡張 16bitAD 入力値のフィルタ処理

CSV 形式と同様に拡張 16bit 入力にフィルタ処理を行いたい場合は,本項目を選択します.

# <span id="page-11-3"></span>**3.9** 変換

「変換開始」ボタンを押下し,変換を行います.変換を行うかの確認の後に,出力ファイル名と同じ ファイルが存在した場合は上書き確認を行った後に変換を開始します.

# <span id="page-11-4"></span>**3.10** 終了

DataConverter を終了する場合は,ウインドウの CloseBox をクリックして下さい.確認ダイアロ グを表示した後に終了します.

# <span id="page-11-5"></span>**3.11** 変換後のデータについて

DataConverter を利用したときのデータについて種別ごとにサンプルを記載します.

#### 加速度・角速度の場合(ags)

種別,時刻,加速度 X,加速度 Y,加速度 Z,角速度 X,角速度 Y,角速度 Z ags,63106113,562,-9905,605,829,-2,21 ags,63106133,548,-9866,634,693,-9,-17 ags,63106153,550,-9856,651,689,1,35 ags,63106173,523,-9888,658,539,-5,35

#### ・ 加速度・角速度・クオータニオン値の場合(qags)

種別,時刻,クオータニオン W,クオータニオン X,クオータニオン Y,クオータニオン Z,加速度 X,加速度 Y,加速度 Z,角速度 X,角速度 Y,角速度 Z qags,50414605,9843,-156,1093,-156,7216,1064,6892,18,-42,-42 qags,50414610,9843,-156,1093,-156,7207,1062,6923,12,-36,-42 qags,50414615,9843,-156,1093,-156,7194,1101,6933,18,-24,-36 qags,50414620,9843,-156,1093,-156,7209,1086,6936,6,-24,-36

### ・ 地磁気の場合(geo)

種別,時刻,地磁気 X,地磁気 Y,地磁気 Z geo,50414620,93,256,-47 geo,50414640,89,254,-51 geo,50414660,90,257,-52 geo,50414680,95,253,-51

### ・ 気圧・温度の場合(pres)

### 種別,時刻,気圧,温度 pres temp,50414800,100637,214 pres temp,50415000,100644,214 pres temp,50415200,100640,214 pres temp,50415400,100642,214

・ バッテリの場合(batt)

![](_page_12_Picture_275.jpeg)

# 拡張 16bitAD の場合(ead)

![](_page_12_Picture_276.jpeg)

# 外部拡張端子の場合(ext)

種別,時刻,端子 1 入力レベル,端子 2 入力レベル,端子 3 入力レベル,端子 4 入力レベル, 端子 3AD 値,端子 4AD 値 ext,data,50414620,0,0,0,0,4090,4093 ext,data,50414640,0,0,0,0,4091,4093 ext,data,50414660,0,0,0,0,4091,4094 ext,data,50414680,0,0,0,0,4091,4094

# <span id="page-13-0"></span>**4** お問合せ

お問合せは下記にご連絡下さい.お客様のご意見やご要望等もお寄せ下さい.

弊社ホームページ(http://www.atr-p.com)のお問合せフォームよりご連絡をお願いします.

〒619-0288 京都府相楽郡精華町光台 2 丁目 2 番地 2 (株) ATR-Promotions TEL:0774-95-1300 FAX:0774-95-1191

![](_page_13_Picture_8.jpeg)